# Command line on steroids

04/11/2021 Pierre Wulles pierre.wulles@lpmmc.cnrs.fr

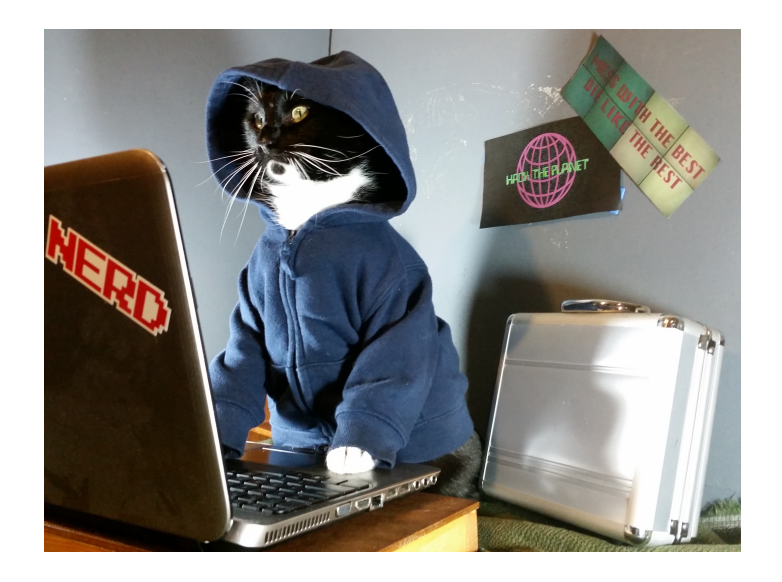

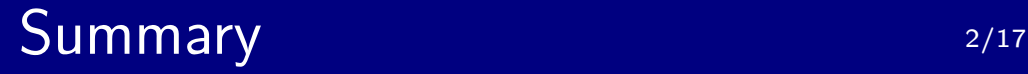

- 1 Tips and shortcuts
- 2 Terminator: a better terminal emulator
- 3 zsh: a better shell

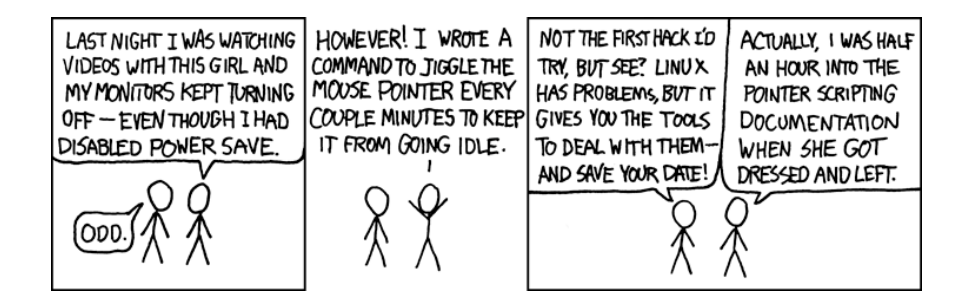

Figure 1.

## Opening a terminal  $3/17$

You can configure a shortcut very easily to open a terminal:

Applications  $\rightarrow$  Paramètres  $\rightarrow$  Clavier  $\rightarrow$  Raccourci d'applications

Enter the command and the shortcut as below:

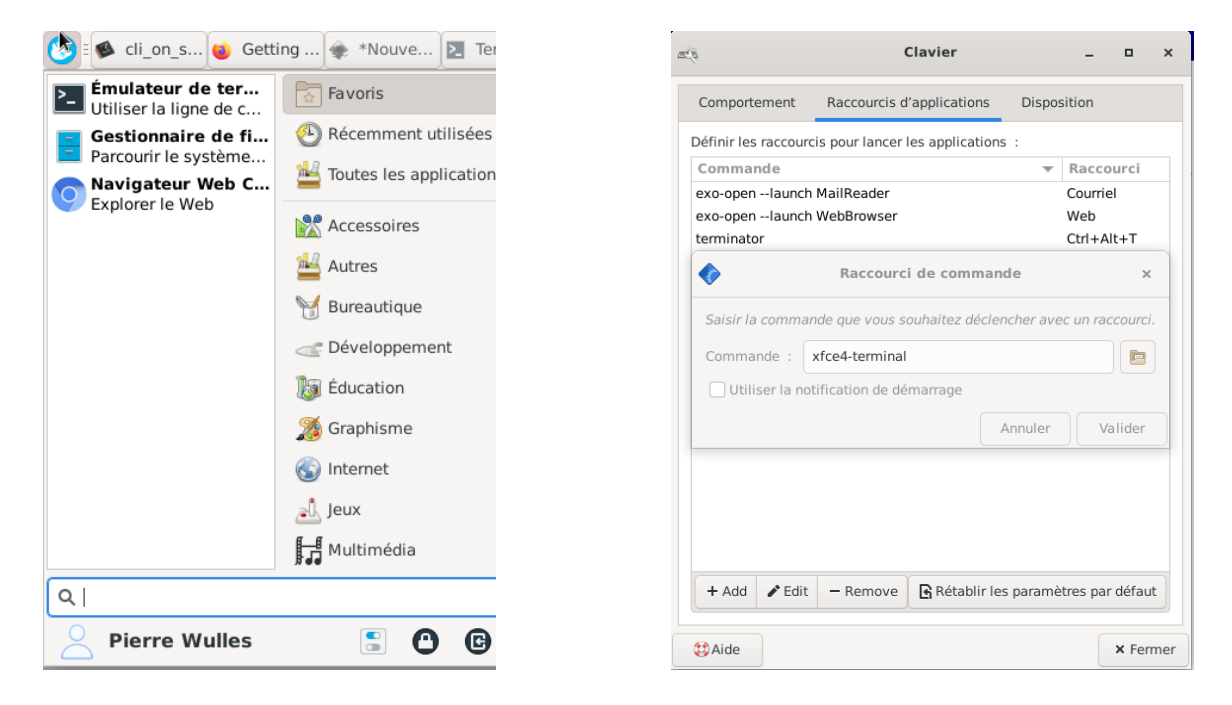

## Useful Shortcuts 4/17

Moving on a big command:

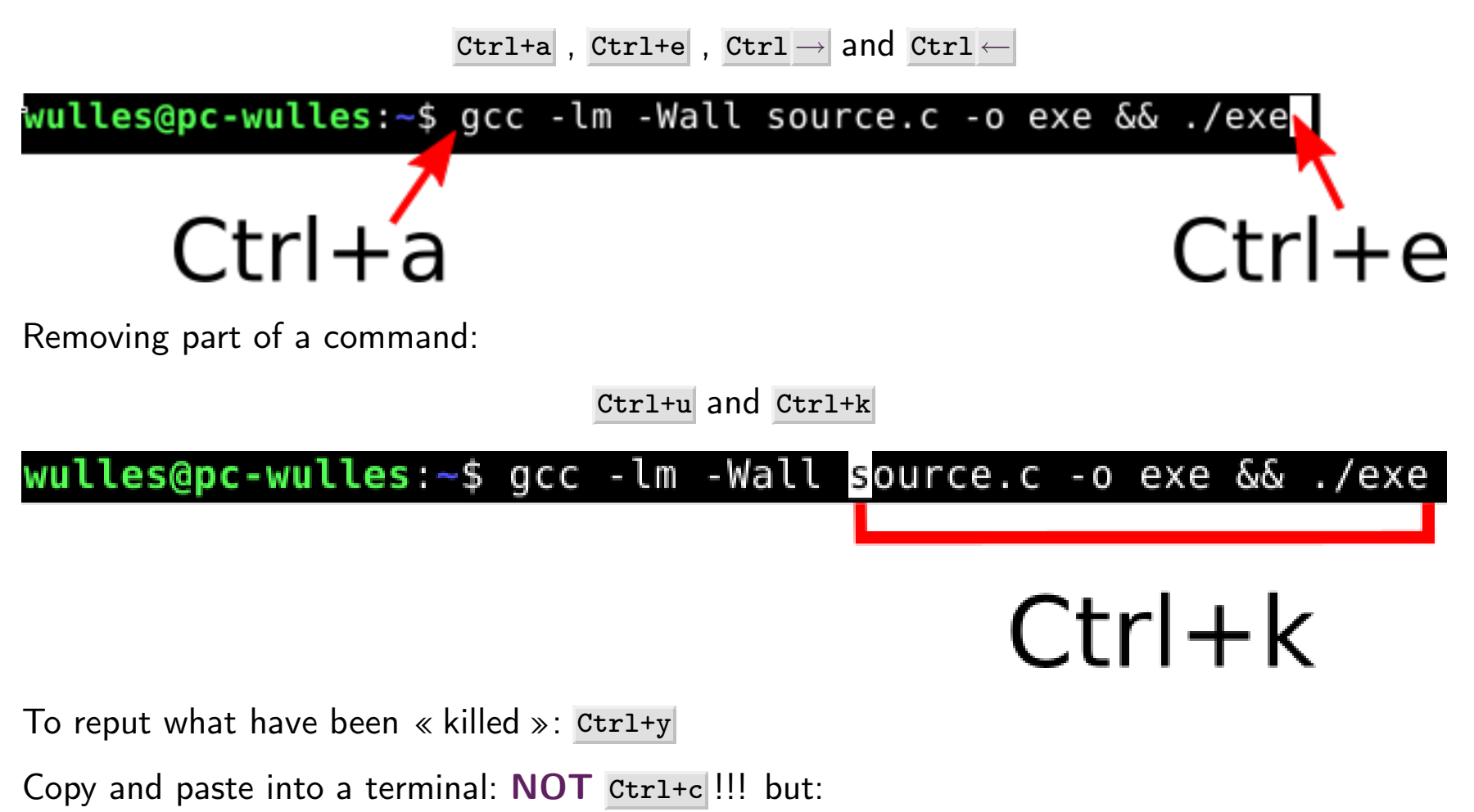

Ctrl+Maj+c and Ctrl+Maj+v

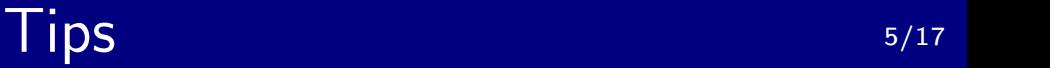

To recall a command with sudo on the front:

```
$ install blabla
$ sudo !!
```
• The following commands are equivalent:

\$ cd /home/pierre/  $$$  cd  $\degree$ \$ cd

- $\bullet$  To search in the history of command, use Ctrl+r, use it several time to cycle through different suggestions.
- Multiple command can be done several ways, what are the diferences ?

```
$ ls | grep truc
$ ls ; pwd
$ ls && pwd
```
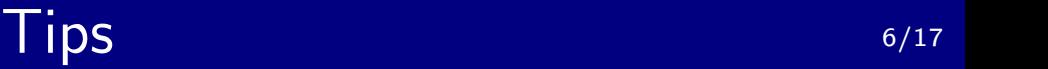

• Going back to a directory

 $$ cd -$ 

Differ the execution of a command:

\$ sleep 100 && ls

• Apply a command to a list or argument

\$ mkdir {test0,test1,test2}

Warning: bash does not like extra space!

• Apply a command on a list of file (Python style):

\$ for i in \*.dat; do echo \$i; done

## Terminator 7/17

- **·** lightweight
- grid structure
- lots of keyboards shortcuts
- installed at the lab, thanks to Jean-Daniel

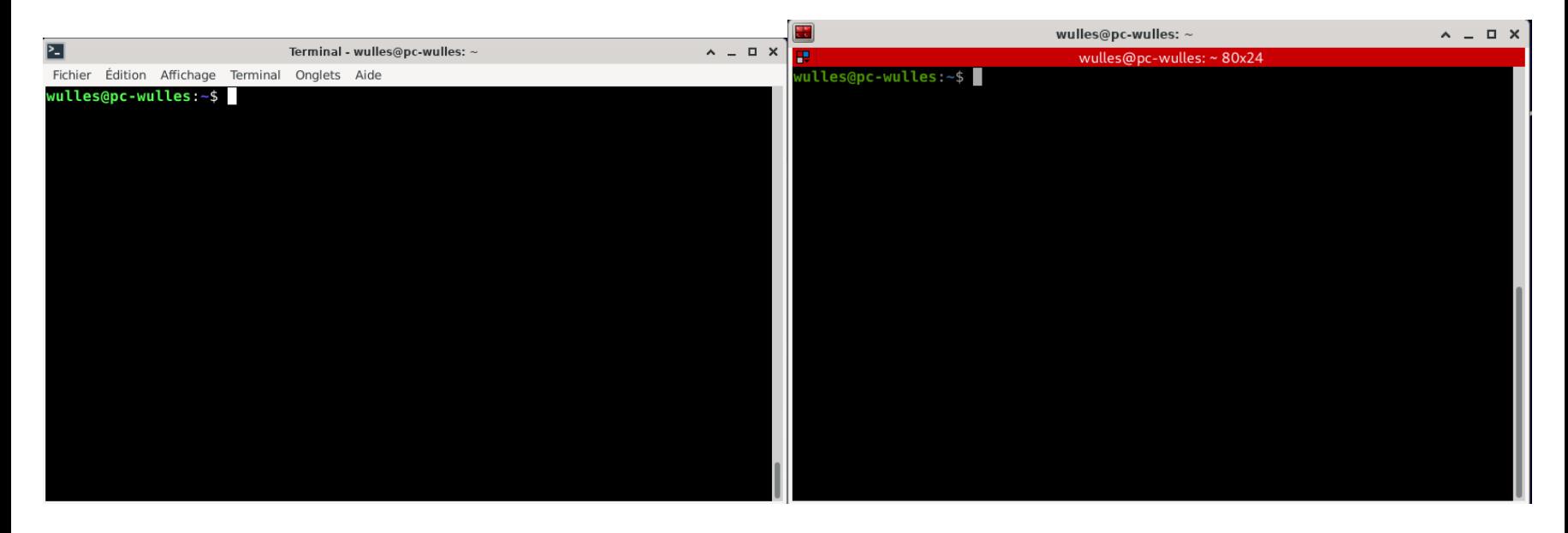

Figure 3. Comparison between xfce4-terminal and terminator

### Terminator and the state of the state state  $\frac{8}{17}$

You can create multiple windows by splitting:

Ctrl+Maj+e and Ctrl+Maj+o

and resizing via:

Ctrl+Maj+  $\uparrow$  , Ctrl+Maj+  $\downarrow$  , Ctrl+Maj+  $\rightarrow$  and Ctrl+Maj+  $\leftarrow$ 

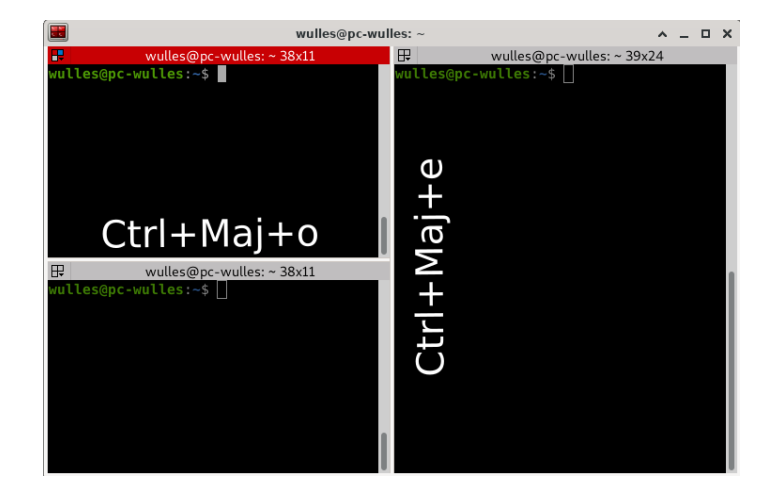

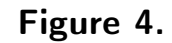

Switch windows with:  $\text{Alt} + \uparrow$ ,  $\text{Alt} + \leftarrow$ ,  $\text{Alt} + \rightarrow$  and  $\text{Alt} + \downarrow$ 

## Terminator and the state of the state of the state of the state of the state of the state of the state of the state of the state of the state of the state of the state of the state of the state of the state of the state of

You can broadcast commands to several terminals:

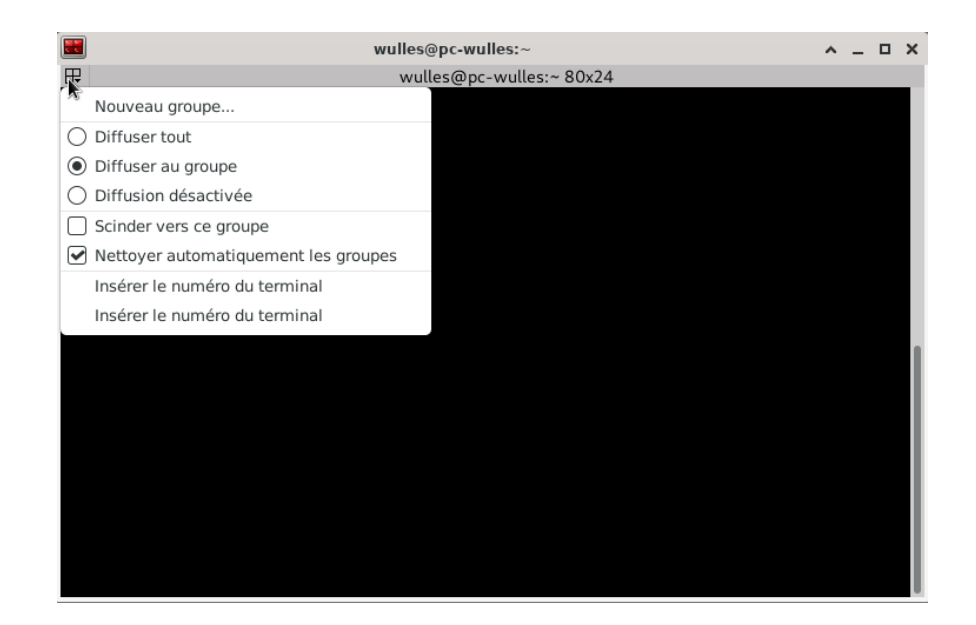

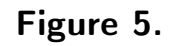

Useful when doing *ssh* or for the same set of instructions. Otherwise not really. Possible also to manage tabs.

- It's a shell (like bash)
- Entirely bash compatible
- By default on macOS or archlinux
- Very good auto-completion and *globbing*
- Extensive git support

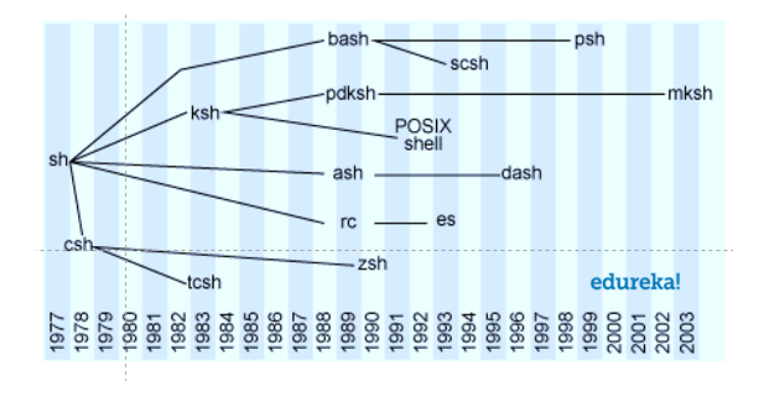

Figure 6.

\$ oh my zsh

• compatibility with other shells can be tricky

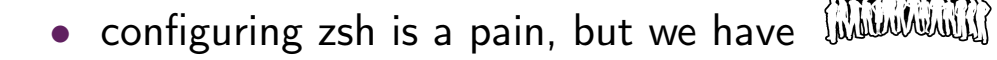

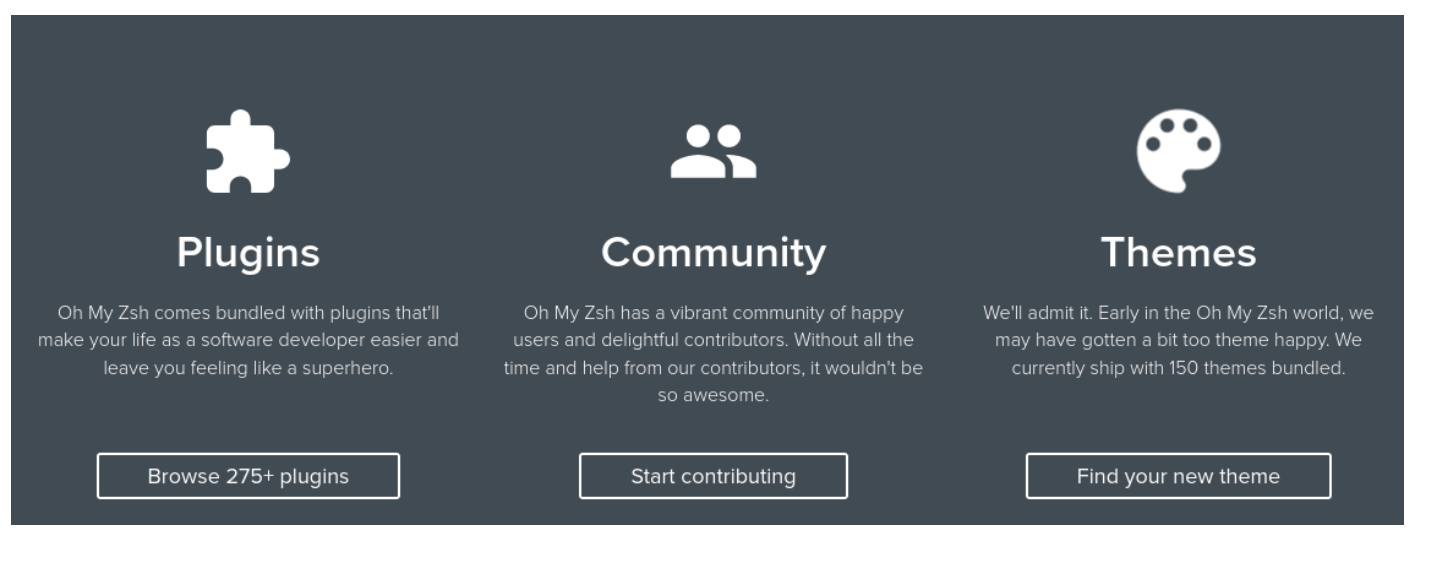

Figure 7.

## oh-my-zsh 12/17

To avoid spending hours in configuring zsh, use in home directory:

\$ sh -c ``\$(wget https://raw.github.com/ohmyzsh/ohmyzsh/master/tools/ install.sh -O -)"

• You can also install zsh-autosuggestions:

\$ git clone https://github.com/zsh-users/zsh-autosuggestions ~/.oh-my-zsh/plugins/zsh-autosuggestions

and add in the file .zshrc:

```
plugins=(
    git # by default
    zsh-autosuggestions
)
```
## zsh features 13/17

• Interactive auto completion  $\heartsuit$  with  $\text{Tab+} \uparrow \downarrow \rightarrow \leftarrow$  and auto-correct:

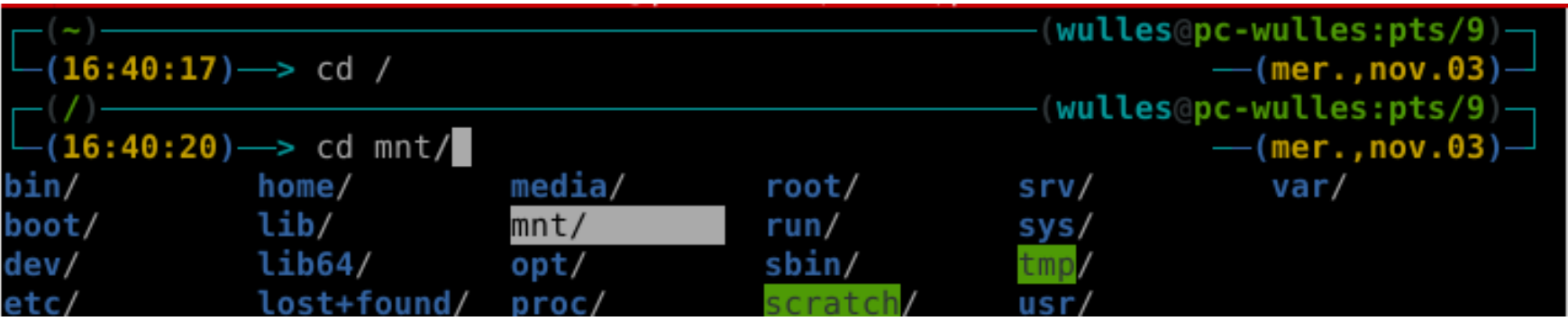

• Smart history  $\heartsuit$ , takes into account what is typed.

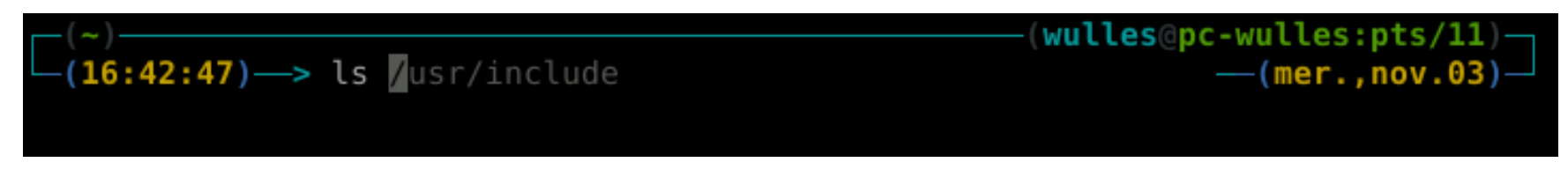

• A lot of aliases:

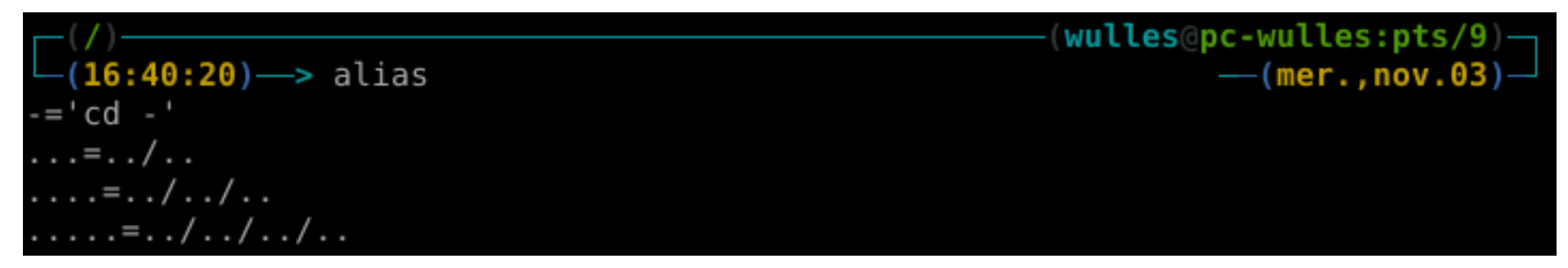

## zsh globbing 14/17

Basic usage, access a directory everywhere:

```
$ cd **/myDirectory
```
\$ for i in \*\*/test; do mkdir \$/truc; done

• You can precise extensions:

 $$ cd **/*.py$ 

- $\bullet$  Precise the path:
- \$ cd test/abc/glob  $$ cd t/a/g # + Tab$
- Filter by size:

 $$ 1s -lh$  \*\*/\*(.Lm+250)  $$ 1s -lh$  \*\*/\*(.Lk-10) # m g k available

Or by modification date:

 $$ 1s -lh **/*(.md-1) # d w m available, doc$ 

## zsh theming 15/17

Edit the file .zshrc:

#### ZSH\_THEME='mytheme'

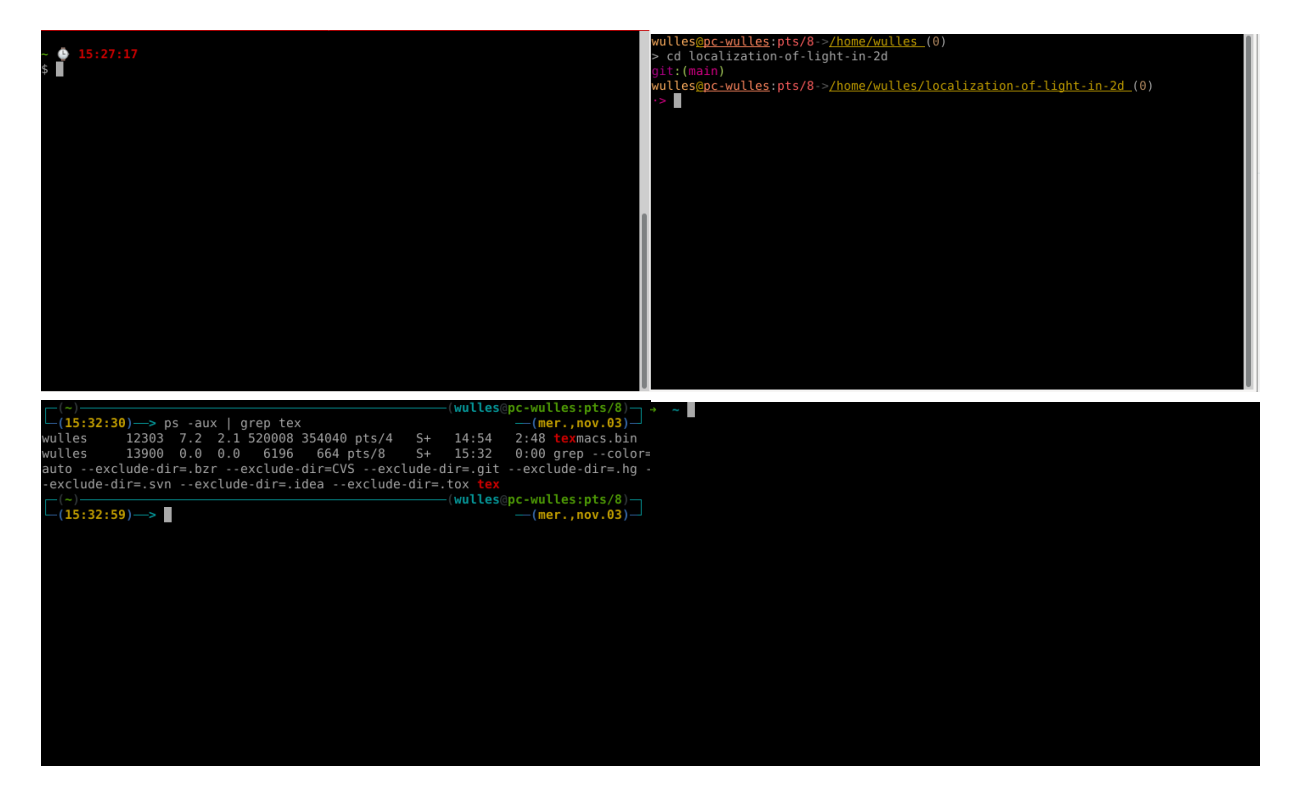

Figure 8. amuse, linuxonly, jonathan, default

## Going further 16/17

### RTFM:

- zsh doc
- **•** terminator doc
- oh-my-zsh website: lot of really interesting plugins (python, spotify!,..) themes, ...

#### Cheatsheet:

- Linux Commandes fondamentales
- bash cheatsheet
- zsh cheatsheet

## Questions ?

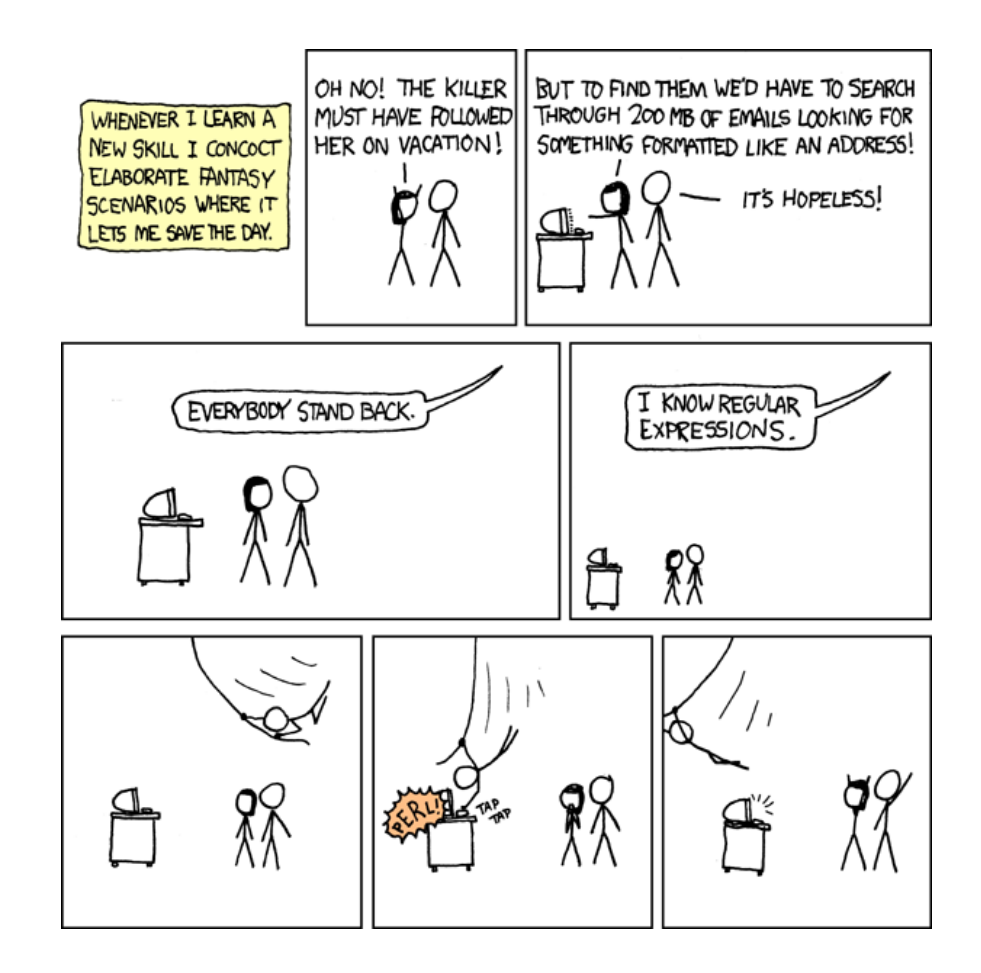

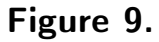